# MICRO:BIT & AI COLOR INDICATOR

#### INTRO

Use micro: bit and AI to create a color indicator that helps people who struggle to recognize colors by giving real-time feedback and making it easier for them to distinguish between different colors.

## WHAT WE NEED

Micro: Bit AI: https://microbitai.inventor.city/

MakeCode: https://makecode.microbit.org/

Micro: Bit

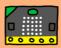

## ANGLE CALCULATION

We split the cardboard into four parts to display four colors. We use a positional servo (180) to ensure that each section is at a 45 degree angle.

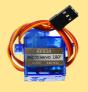

Positional servo

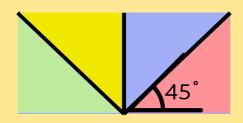

Red: 22.5° Blue: 67.5°

Yellow: 112.5°

Green: 157.5°

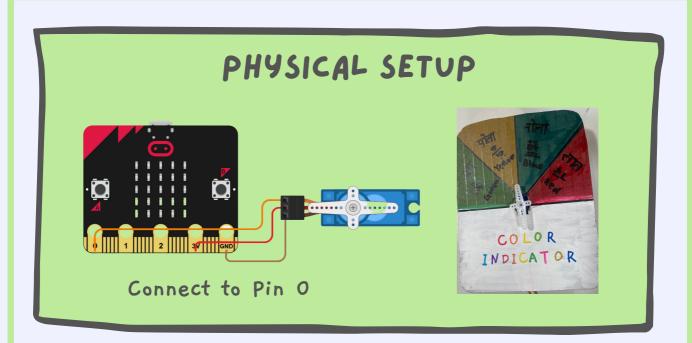

#### CODE

• Step 1:

Create an image recognization model via Google Teachable Machine Site.

• Step 2:

Go to the provided MakeCode Starter to adjust the code. The class names should be aligned with your AI model.

• Step 3:

Follow instructions on Micro: Bit AI site and connect to your AI models.

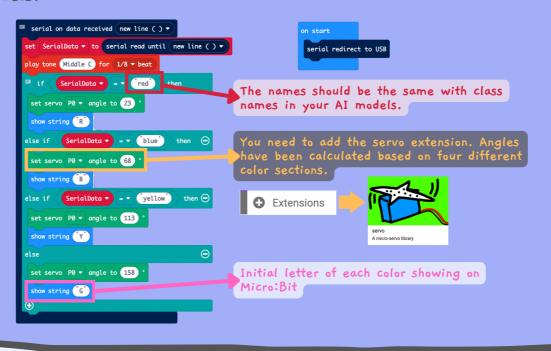